### EE-565-Lab2

### Introduction to Simulation Environment

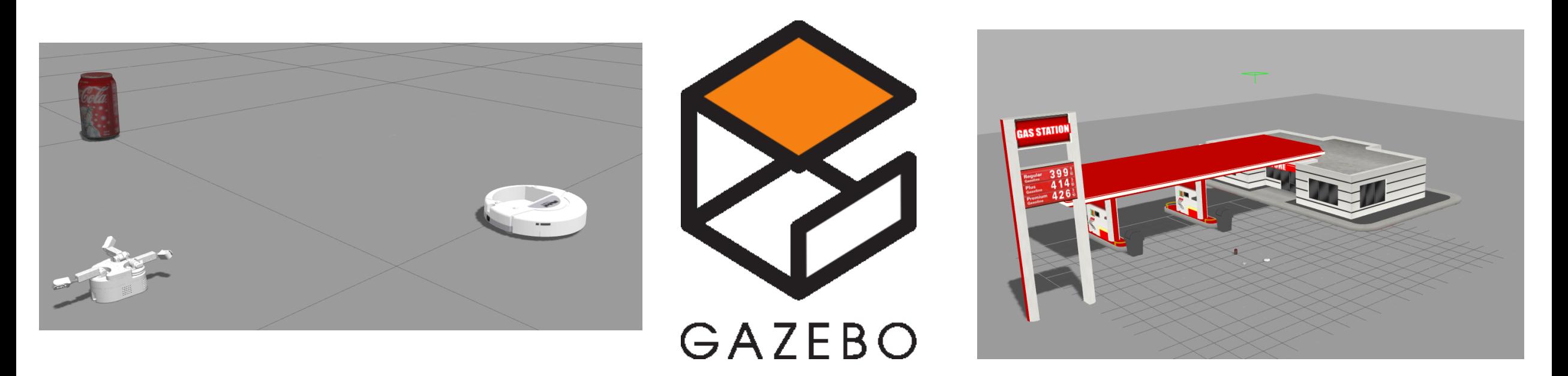

## Dr. Ahmad Kamal Nasir

# Today's Objectives

- Introduction to Gazebo
- Building a robot model in Gazebo
- Populating robot environment with simulated objects
- Writing plugins
- Sensors
- Interface with ROS

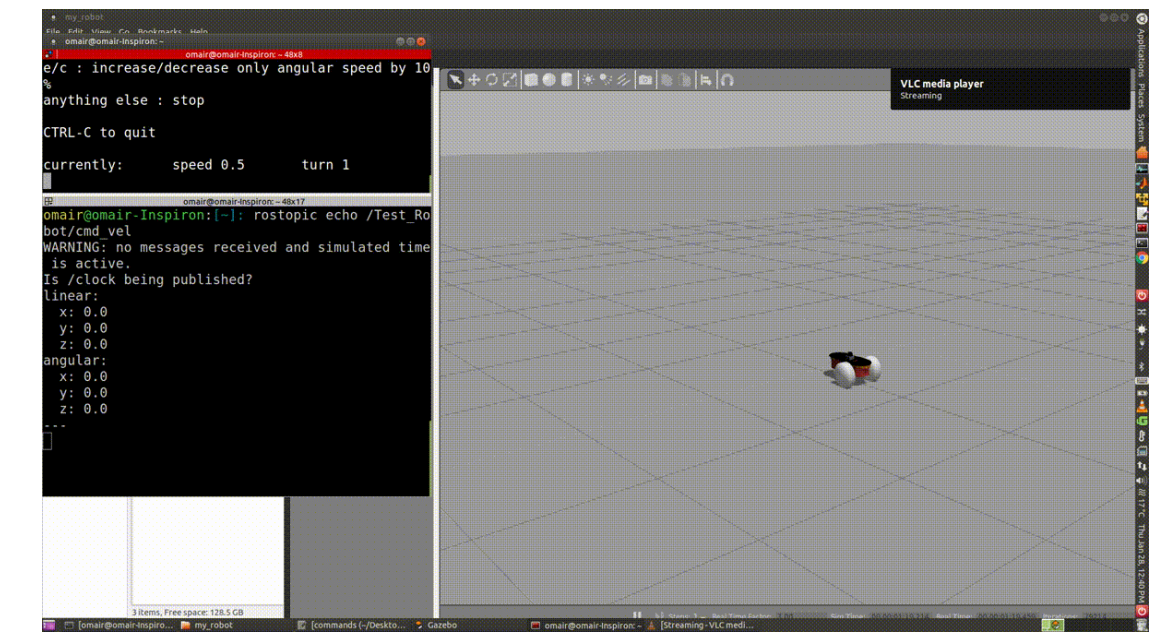

# Importance of Simulation

- What
	- Mimic the real world, to a certain extent
- When
	- Always!!
- Why
	- Save time and your sanity
	- Experimentation much less destructive
	- Hardware is much expensive and error prone
	- Simulated Sensors are readily available
	- Create really cool videos
- How
	- Someone has probably already done it, so use it

# Which Simulator?

### **Stage**

- 2D
- Sensor-based
- Player interface
- Kinematic
- $O(1) \sim O(n)$
- Large teams (100's)

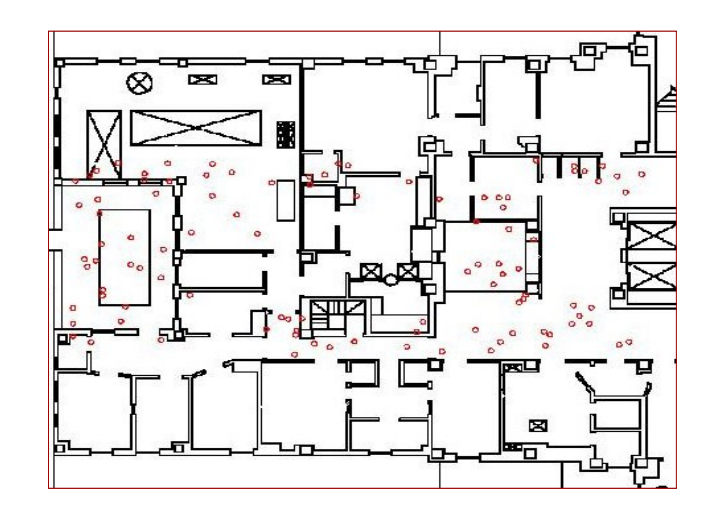

- Gazebo
- 3D
- Sensor-based
- Player
- Dynamic
- O(n) ~ O(n<sup>3</sup>)
- Small teams (10's)

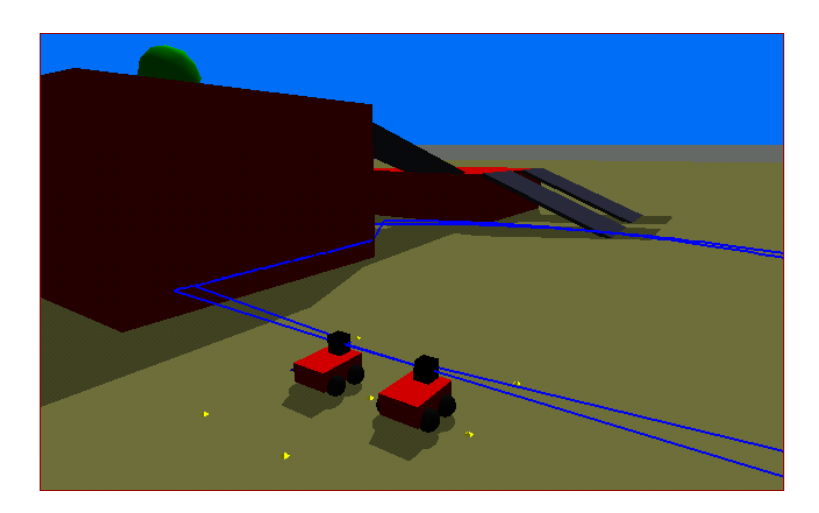

### Gazebo

- Simulates robots, sensors, and objects in a 3-D dynamic environment
- Generates realistic sensor feedback and physical interactions between objects

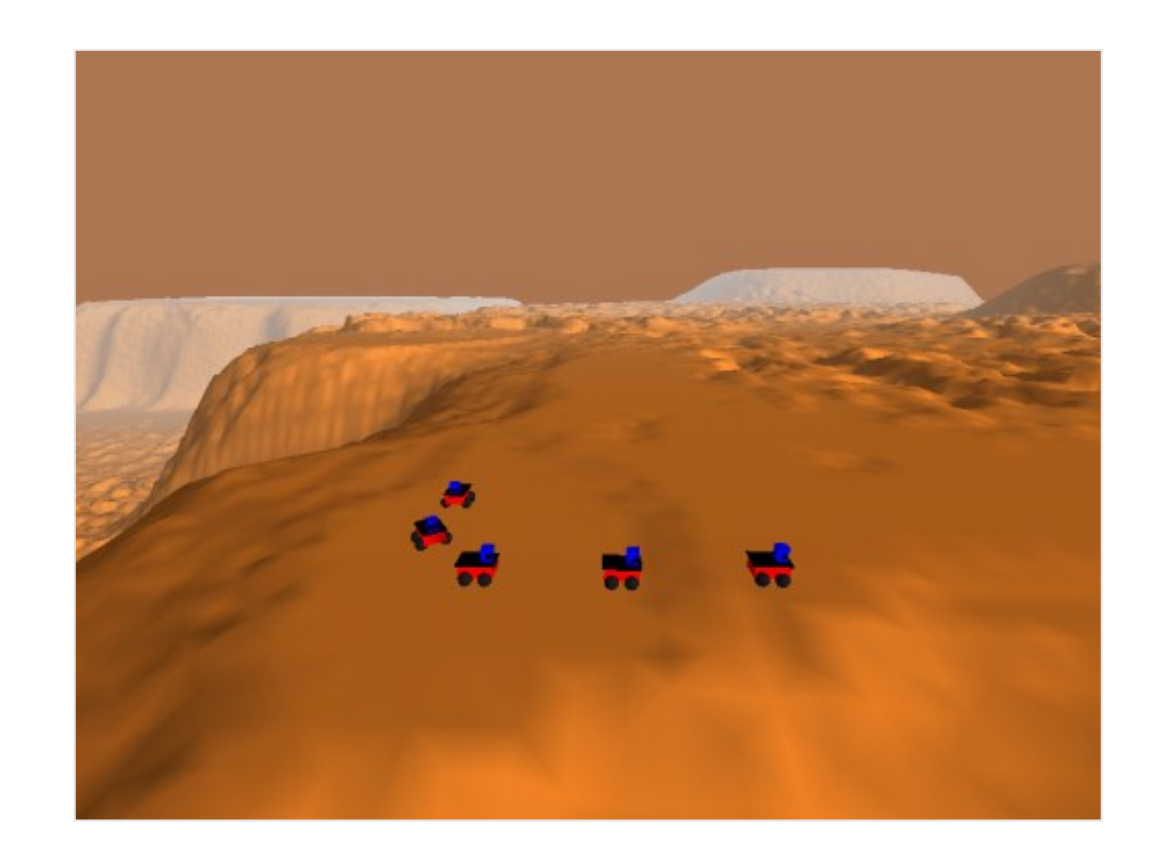

# Gazebo (Cont.)

- gzserver
	- executable runs the physics update-loop and sensor data generation
	- This is core of Gazebo, and can be used independently of any graphical interface
- Gzclient
	- executable runs the QT based user interface
	- provides a nice visualization of simulation, and convenient controls over various simulation properties

### Gazebo Components

- World File:
	- Contains all the elements in a simulation, including robots, lights, sensors, and static objects. This file is formatted using SDF (Simulation Description Format), and typically has a .world extension
- Model File:
	- A SDF file used to describe a single model.
- Environment Variables:
	- For storing environment, communication settings
- Gazebo Server + Client:
	- The two main components of a simulation
- Plugins:
	- A simple mechanism to interface with the simulation world.

Client code (your program), can interface to Gazebo in two ways

- Libgazebo
	- Shared Memory, direct interface
	- Fast, but requires more work
- ROS
	- Simulation transparency
	- Get all of ROS's goodies
	- Recommended for most cases
	- Gazebo was part of ROS

<link name="left wheel"> <pose>0.1 0.13 0.1 0 1.5707 1.5707</pose> <collision name="collision"> <geometry> <cvlinder> <radius>.1</radius> <length>.05</length> </cylinder> </geometry> </collision> <visual name="visual"> <geometry> <cylinder> <radius>.1</radius> <length>.05</length> </cylinder> </geometry> </visual>  $\frac{2}{\tan k}$ 

<link name="right wheel"> <pose>0.1 -0.13 0.1 0 1.5707 1.5707</pose> 29.01.2016 Dr. -Ing. Ahmad Kamal Nasir 8

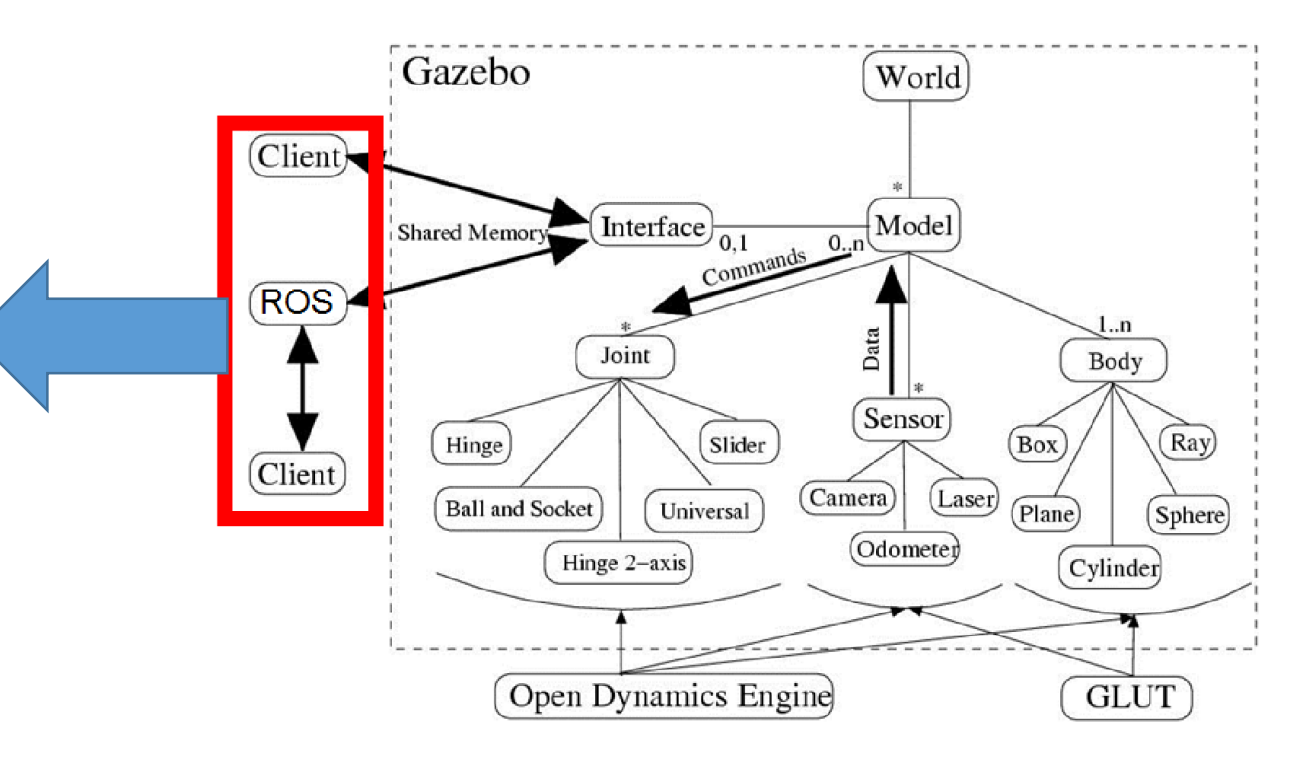

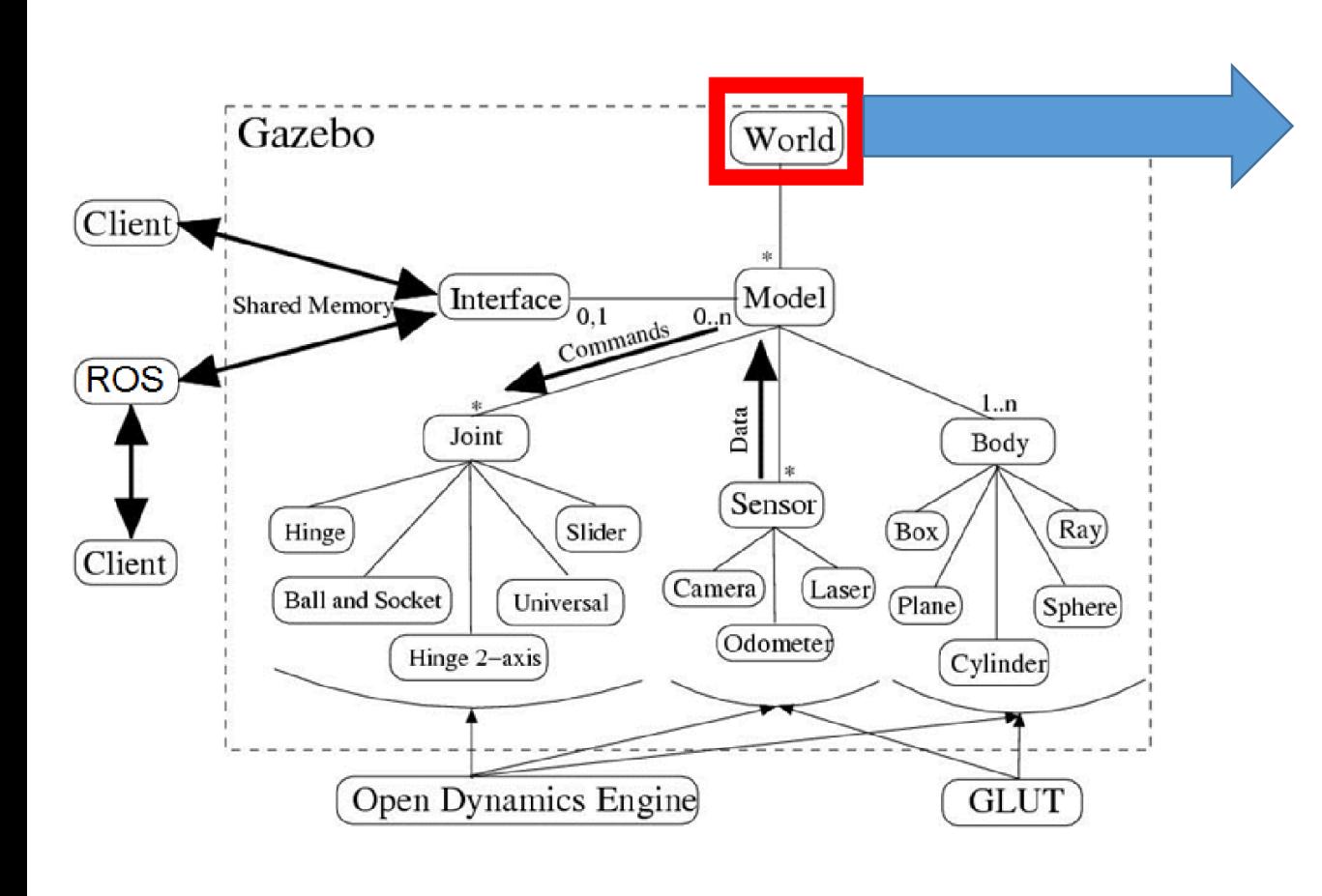

- A world is composed of a model hierarchy
- Models define simulated devices
- Models can be nested
	- Specifies how models are physically attached
	- to one another
	- Think of it as "bolting" one model to another

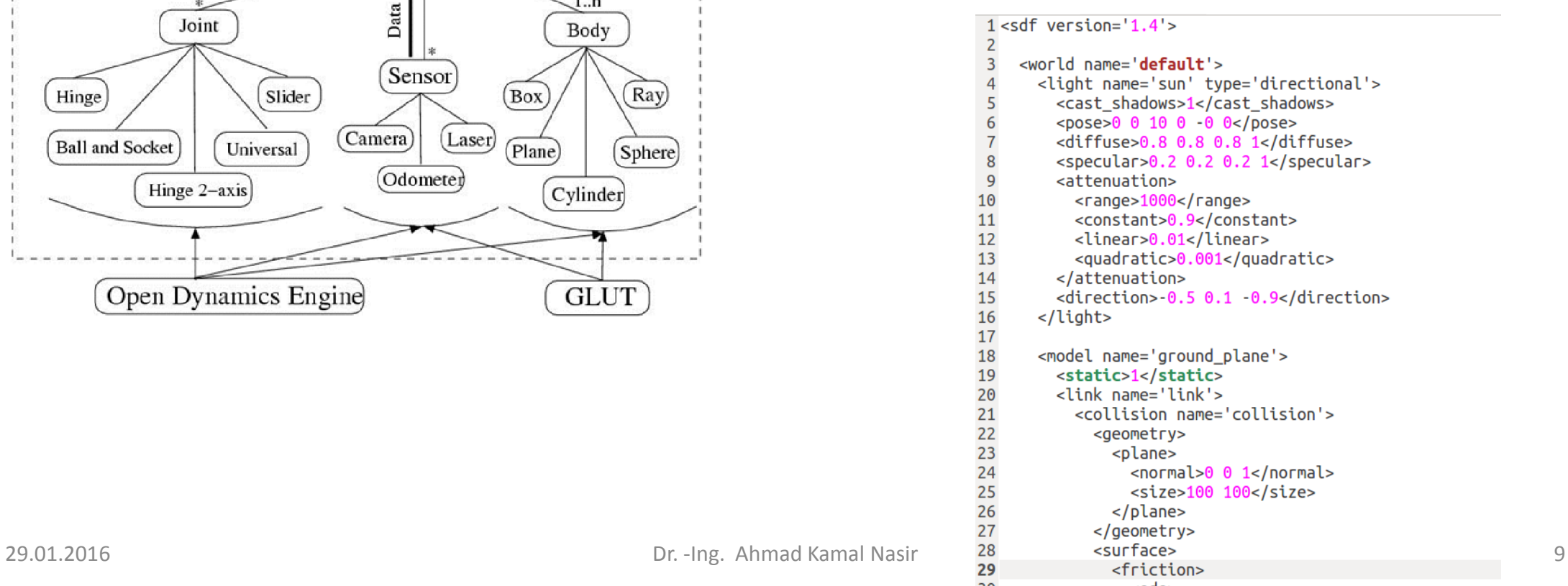

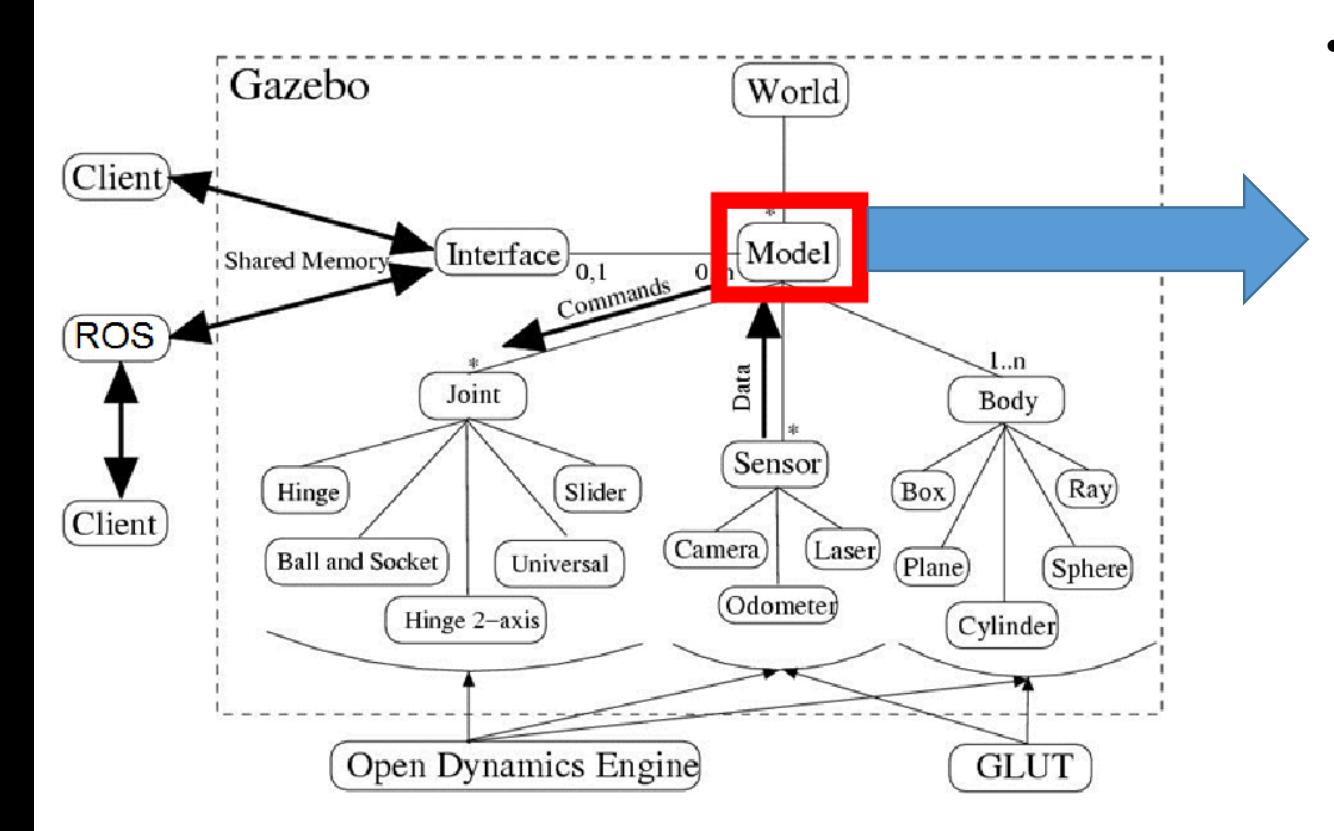

- Each model contains few key properties
	- Physical Presence (optional):
		- Body: sphere, box, composite shapes
		- Kinematics: joints, velocities
		- Dynamics: Mass, friction, forces
		- Appearance: color, texture
	- Interface (optional):
		- Control and feedback interface (libgazebo)

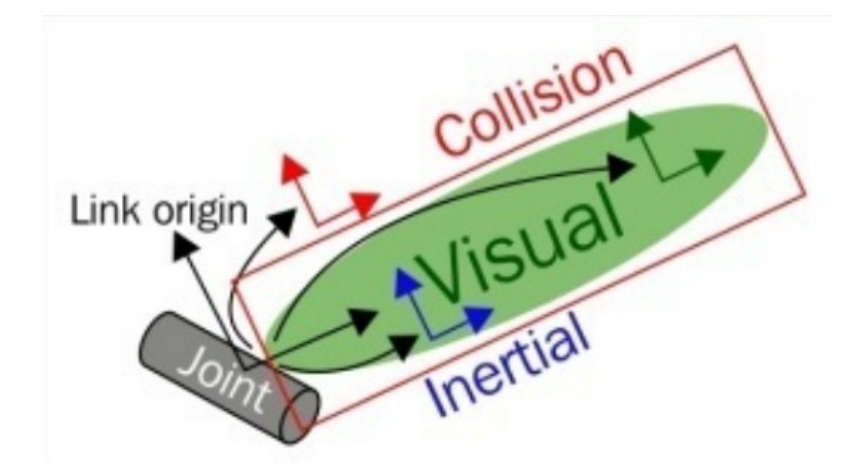

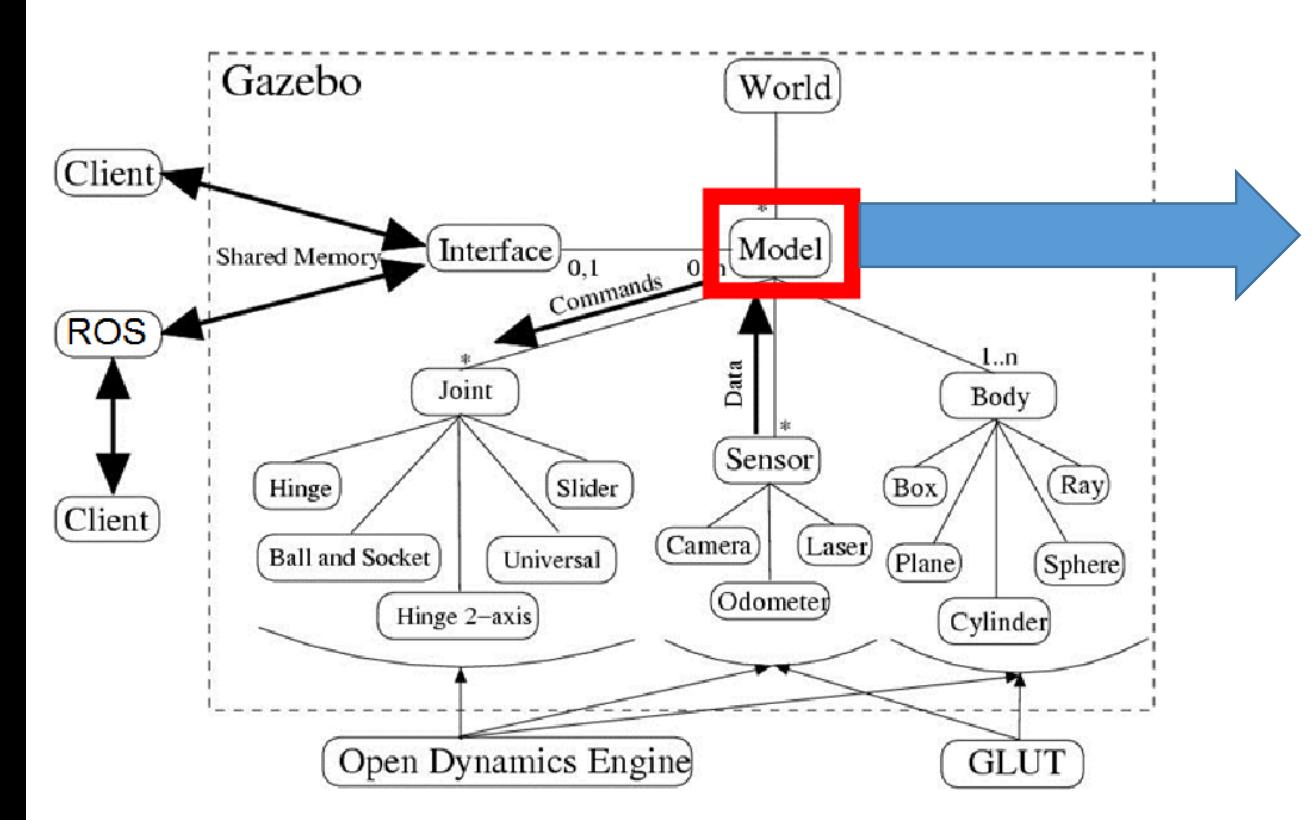

- **Links**: an object may consist of multiple links and can define following properties, e.g. wheel
	- **Visual**: For visualization
	- **Collision**: Encapsulate geometry for collision checking
	- **Inertial:** Dynamic properties of a link e.g. mass, inertia
	- **Sensors:** To collect data from world for plugins
- **Joints:** connect links using a parent-child relationship
- **Plugins:** Library to control model.

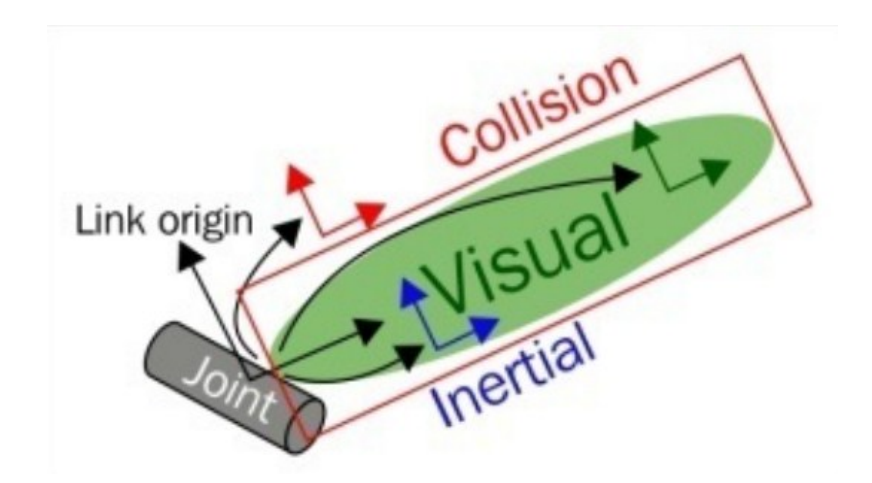

# Some URDF Tags

#### • **Link:**

- Represents single link of robot
- Includes size, shape, color
- **Visual** represents real link
- **Collision** is used to detect collision.

```
name="name of the link>">
1<link
     \langleinertial>..........\langleinertial>
3
     <visual>
                  ............</visual>
     <collision>..........</collision>
4
5 </link>
```
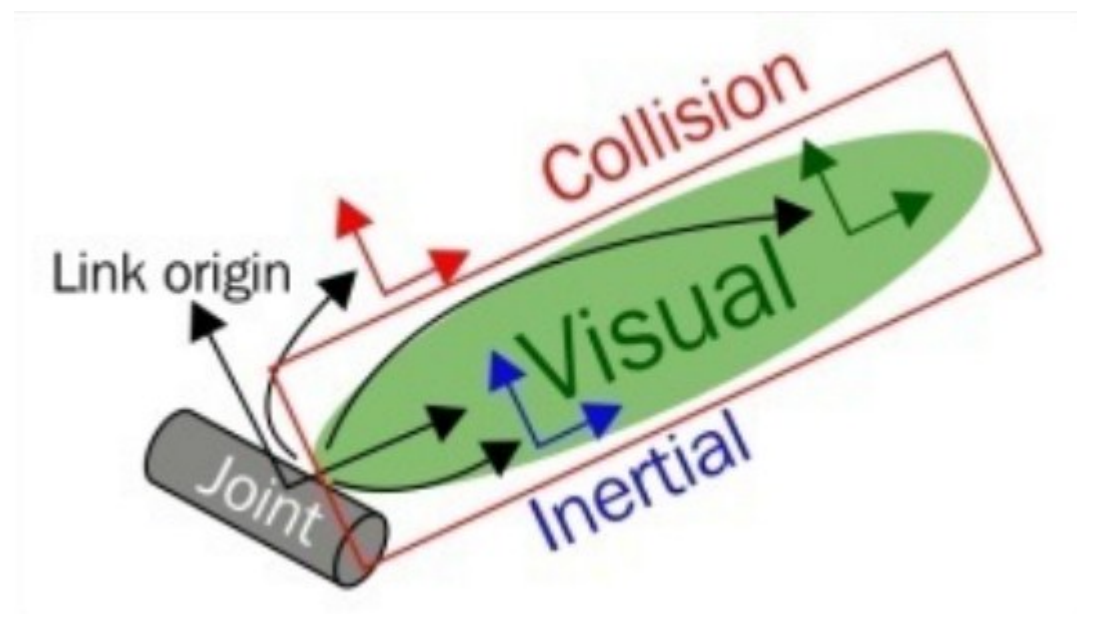

# Some URDF Tags

#### • **Joint:**

- Actual join of robot
- Specify Kinematics and dynamics of joint.
- Set joint movements and velocity
- Joint is formed between **Parent** link and **Child** link.
- Revolute, continuous, prismatic, fixed.

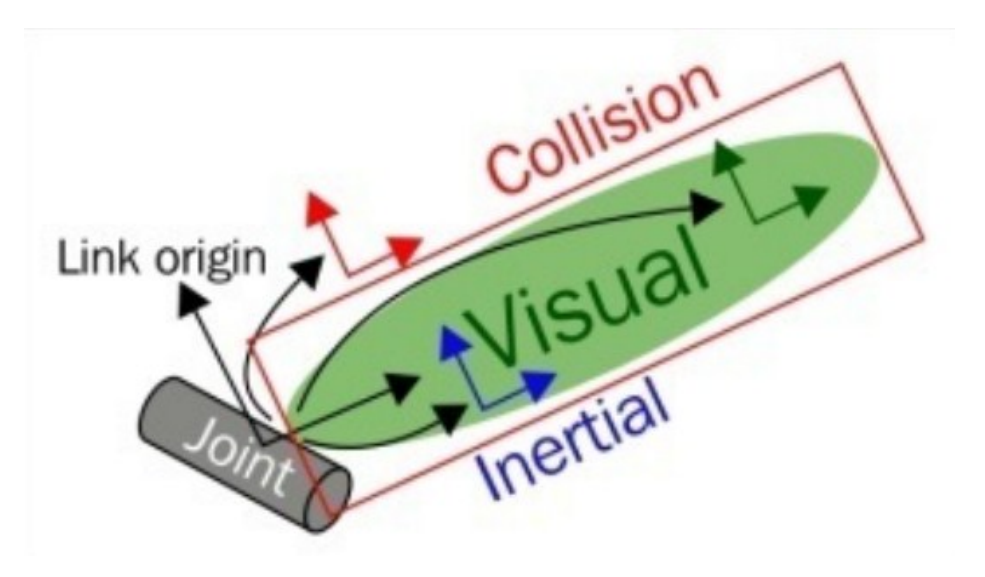

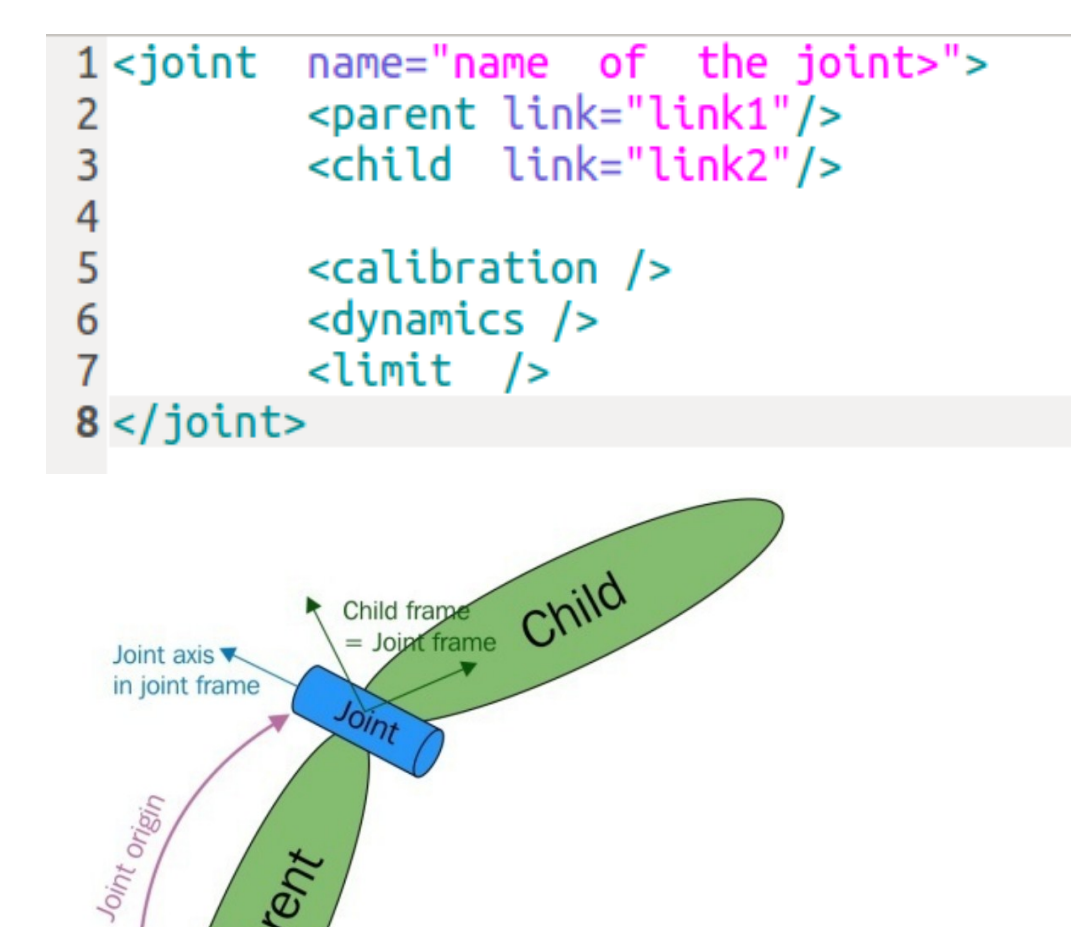

Partent

Pare

fame

### Some URDF Tags

#### • **Robot:**

- Encapsulates the entire robot model
- Name, links, joints

You can find more URDF tags at [http://wiki.ros.org/urdf/XML.](http://wiki.ros.org/urdf/XML)

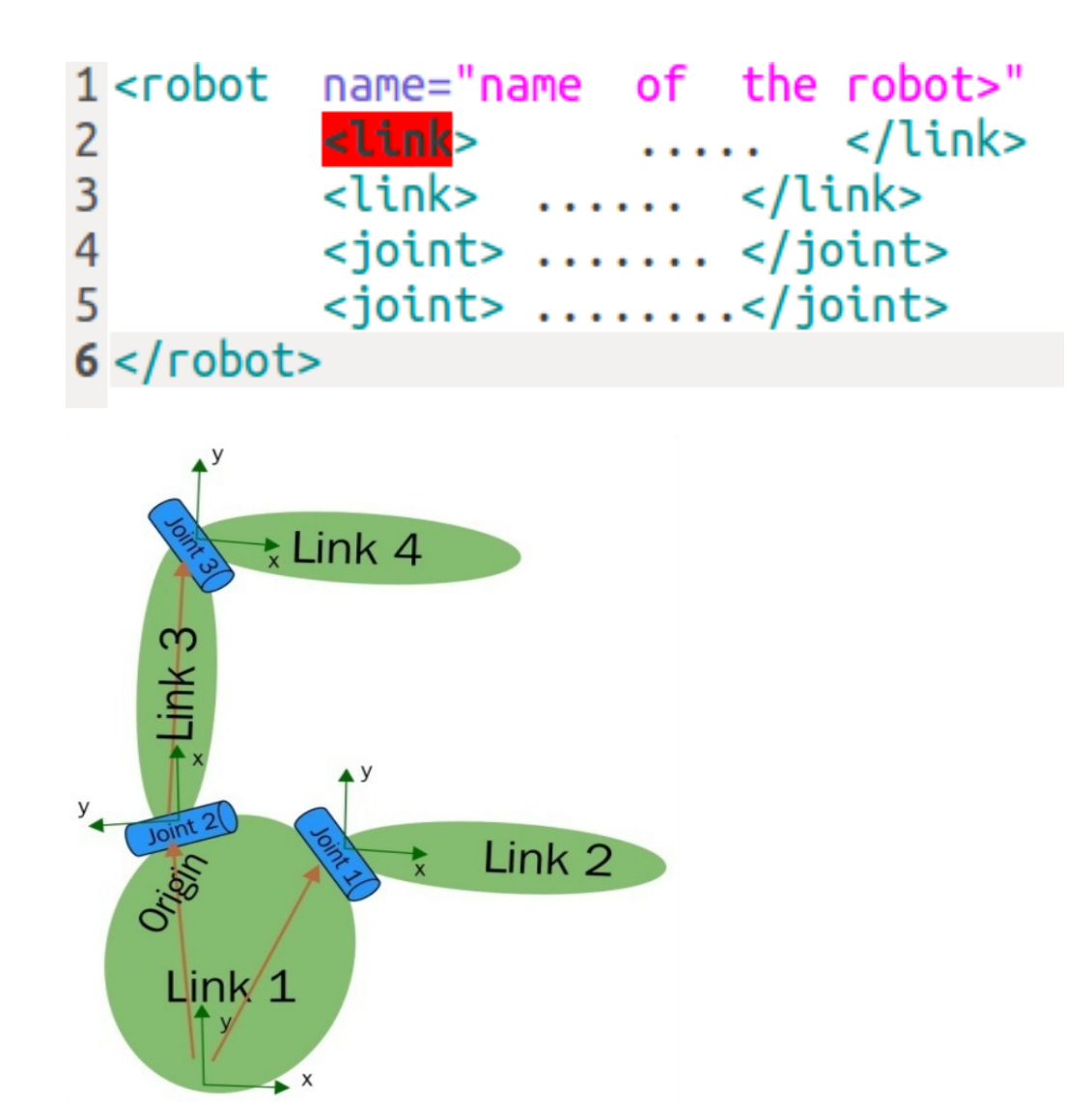

## Getting Started

- Open a terminal
- type "gazebo"
- Launch any model.

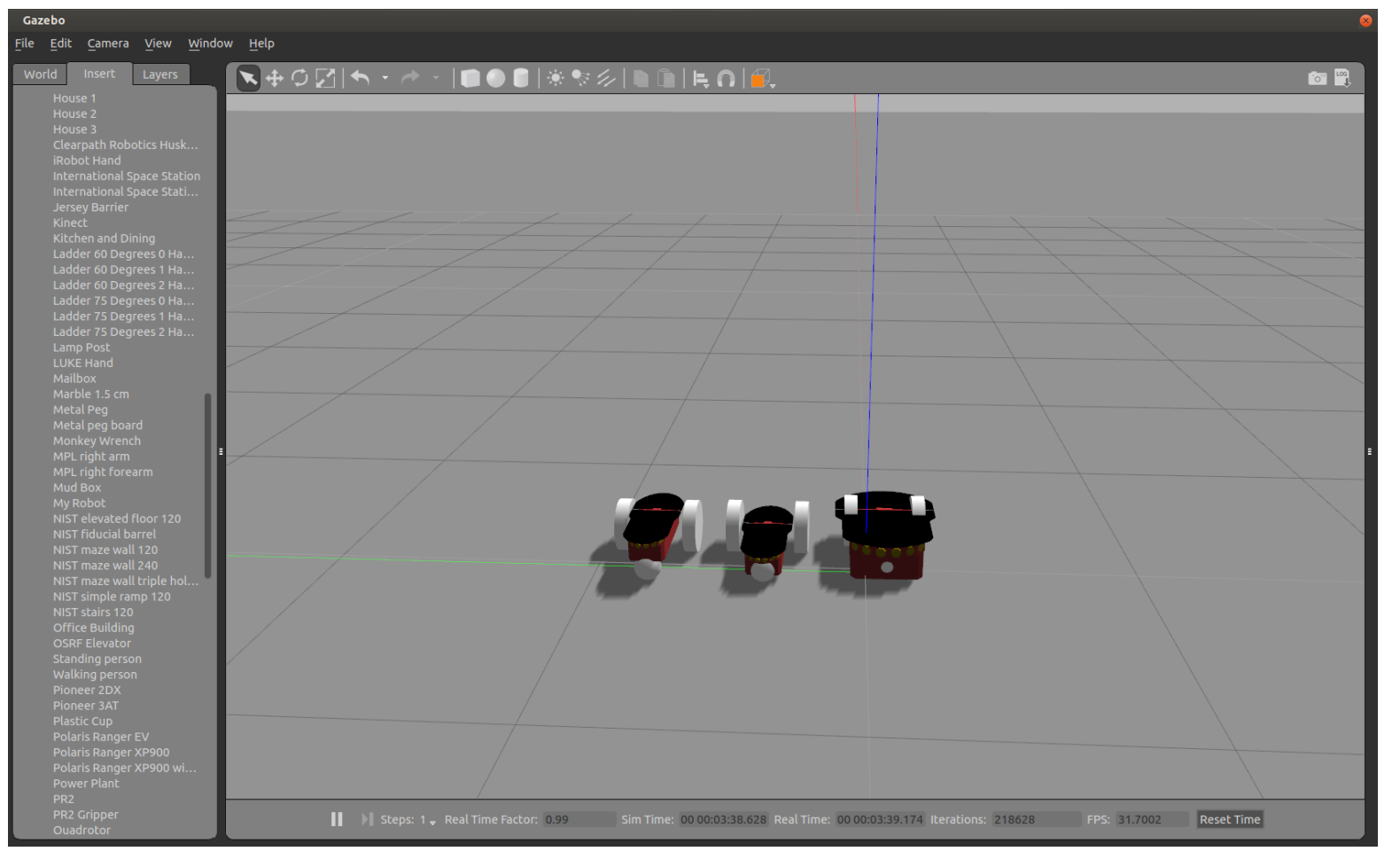

### Task 1: Perform Following Gazebo Tutorials

- Build a Robot
	- [Make a Mobile Robot](http://gazebosim.org/tutorials?tut=build_robot&cat=build_robot)
	- [Import Meshes](http://gazebosim.org/tutorials?tut=import_mesh&cat=build_robot)
	- [Attach Meshes](http://gazebosim.org/tutorials?tut=attach_meshes&cat=build_robot)
	- [Add a Sensor to a Robot](http://gazebosim.org/tutorials?tut=add_laser&cat=build_robot)

### Task-1: [Make a Mobile Robot](http://gazebosim.org/tutorials?tut=build_robot&cat=build_robot)

#### • [Build the Model's Structure](http://gazebosim.org/tutorials?tut=build_robot&cat=build_robot) [Attach Meshes](http://gazebosim.org/tutorials/?tut=attach_meshes)

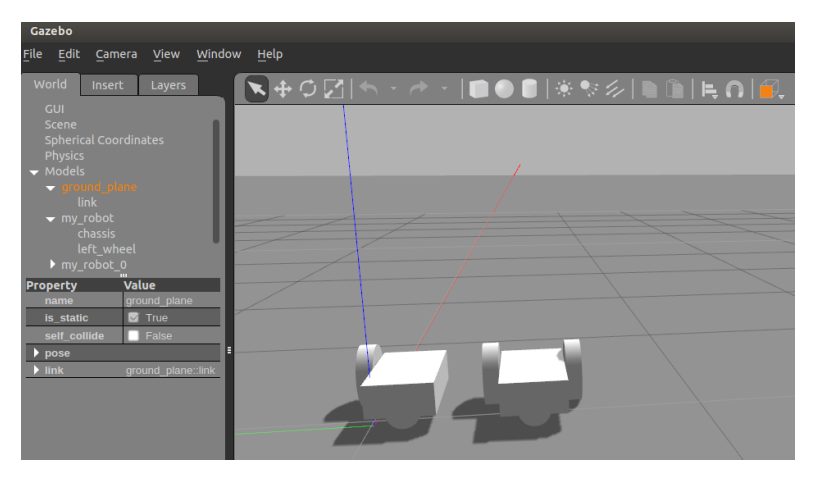

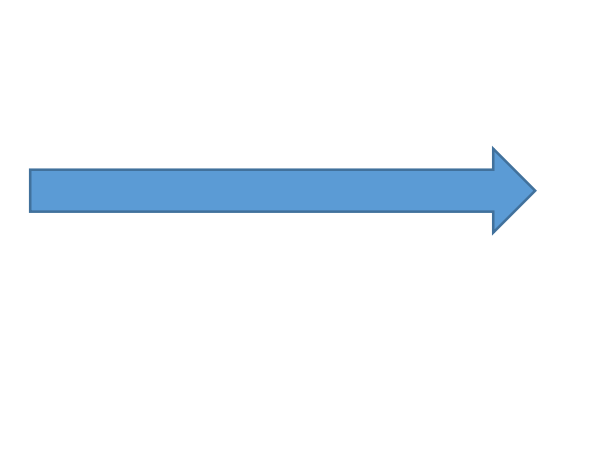

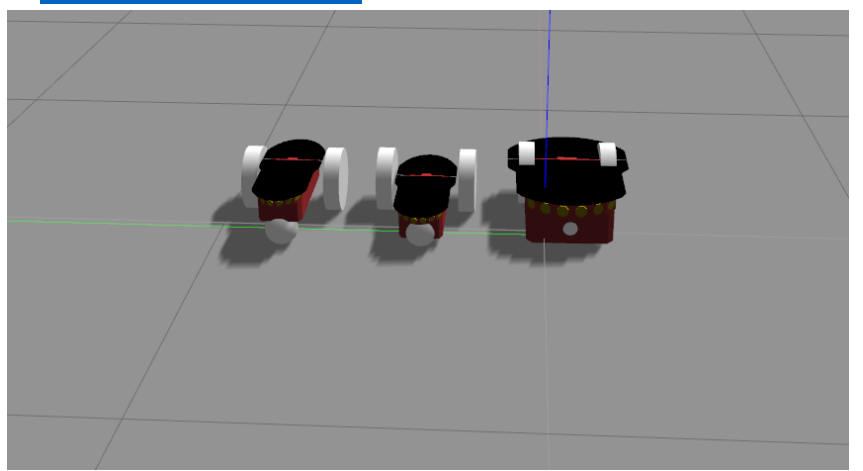

• [Adding a Sensor\( Laser\)](http://gazebosim.org/tutorials/?tut=attach_meshes)

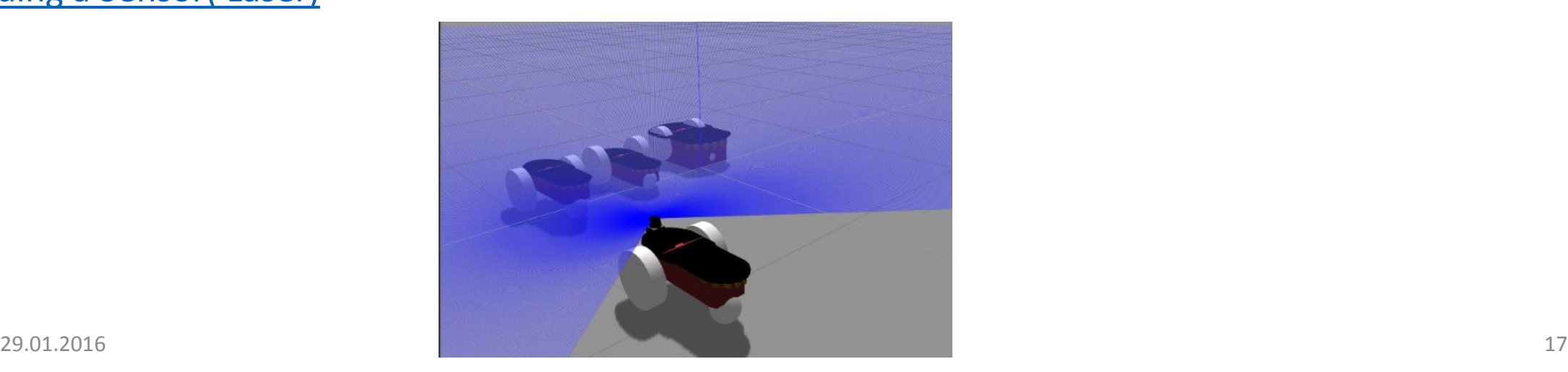

### Task 2: Perform Following Gazebo Tutorials

- [Build a World](http://gazebosim.org/tutorials?cat=build_world)
	- [Building a world](http://gazebosim.org/tutorials?tut=build_world&cat=build_world)
- [Write a plugin](http://gazebosim.org/tutorials?cat=write_plugin)
	- [Plugins 101](http://gazebosim.org/tutorials?tut=plugins_hello_world&cat=write_plugin)
	- [Model plugins](http://gazebosim.org/tutorials?tut=plugins_model&cat=write_plugin)
	- [World plugins](http://gazebosim.org/tutorials?tut=plugins_world&cat=write_plugin)
- [Sensors](http://gazebosim.org/tutorials?cat=sensors)
	- [Sensor Noise Model \(Ray Laser noise\)](http://gazebosim.org/tutorials?tut=sensor_noise&cat=sensors)

### Task 3: Perform Following Gazebo Tutorials

#### • [Connect to ROS](http://gazebosim.org/tutorials?cat=connect_ros)

- Installing Gazebo ros pkgs
- [using roslaunch](http://gazebosim.org/tutorials?tut=ros_roslaunch&cat=connect_ros)
- [Gazebo Plugins in ROS](http://gazebosim.org/tutorials?tut=ros_gzplugins&cat=connect_ros)
	- Adding Plugins
	- Differential Drive
- [ROS communication](http://gazebosim.org/tutorials?tut=ros_comm&cat=connect_ros)
- [ROS Plugins](http://gazebosim.org/tutorials?tut=ros_plugins&cat=connect_ros)
- Use Rviz to visualize odometry and laser scan topics.

### Lab Assignment (due before next lab)

- 1. Create a ROS node to communicate with robot odometry and laser range scanner data. Use the robot wheel odometry to estimate the wheels velocity (Hint: inverse kinematics). To navigate the robot use existing teleop node.
- 2. Build a 4-wheel Ackermann steering robot in gazebo using model files. Use existing plugins to drive the robot.
- 3. Bonus: create your own plugin for the robot drive system

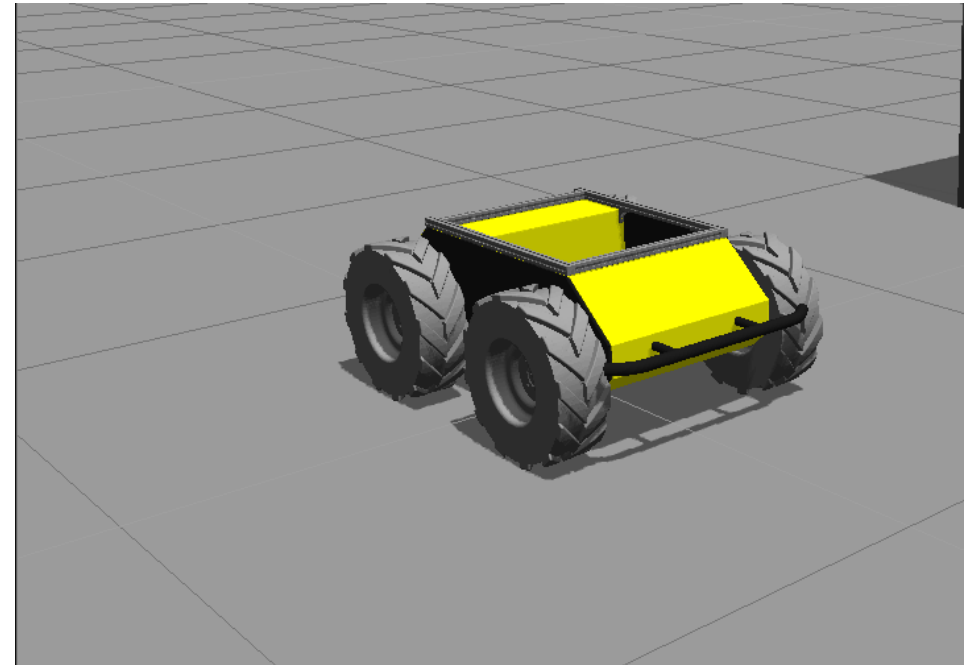